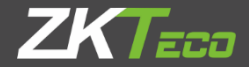

# **USER MANUAL**

#### AL30B/AL40B

Version: 1.0

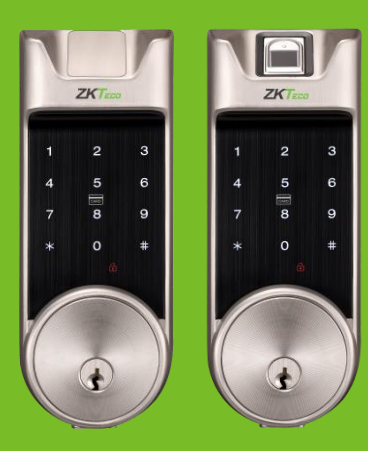

### **Table of Contents**

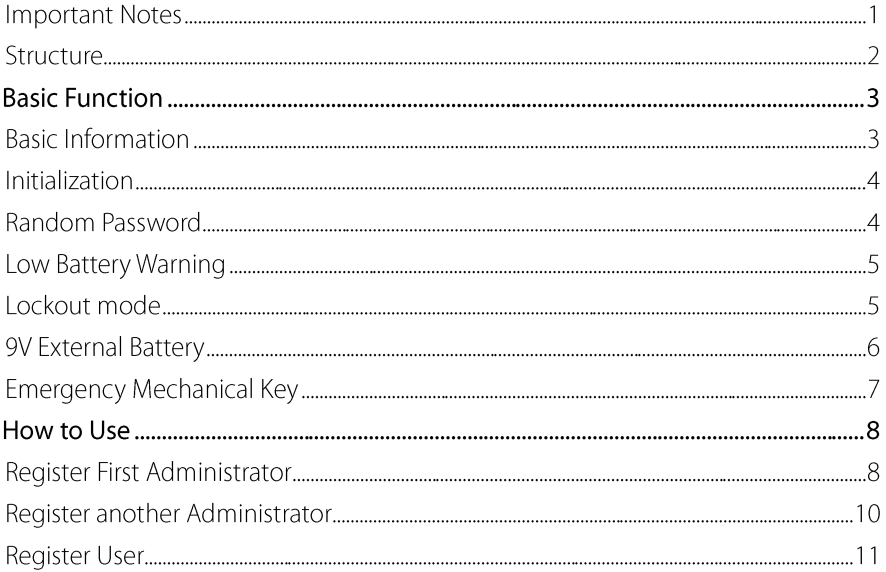

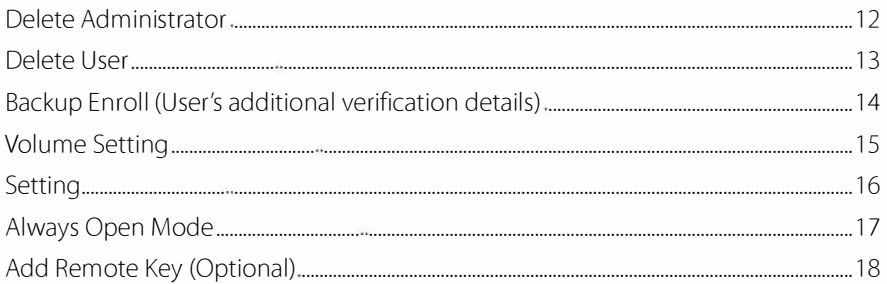

Este produto pode conter um ou mais módulos listados abaixo, de acordo com o modelo adquirido por você.

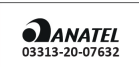

Módulo: DXYBT02 "Incorpora produto homologado pela ANATEL sob número 03313-20-07632"

Este equipamento não tem direito à proteção contra interferência prejudicial e não pode causar interferência em sistemas devidamente autorizados.

#### **Important Notes**

- $1.$ Factory setting of all new locks allows any verification to unlock them.
- One administrator must be registered on newly installed locks. Ordinary users cannot  $2.$ be registered until an administrator is registered.
- The lock is equipped with a mechanical key. Store the mechanical key in a safe place. 3.
- $\overline{4}$ . Four alkaline AA batteries (not included) are required to power on the lock, Non-alkaline and rechargeable batteries ARE NOT RECOMMENDED.
- Do not remove batteries from the lock in working state. 5.
- Batteries should be replaced soon when the lock prompts the low battery warning. 6.
- If the lock does not have any activity for ten seconds it will go into sleep mode. 7.

# **Structure**

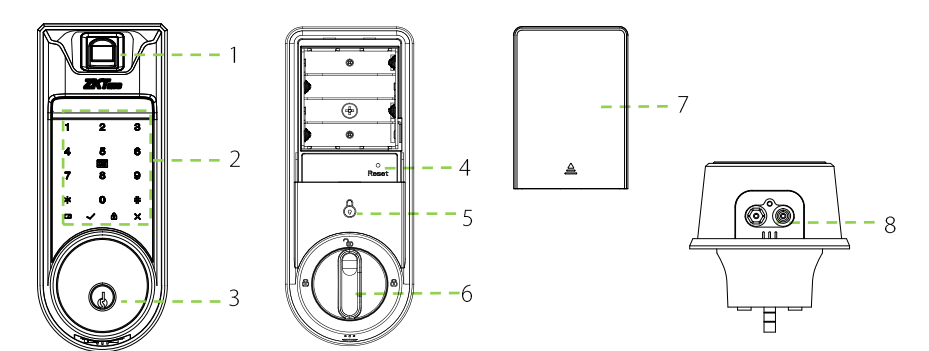

- 1. Fingerprint Sensor(Only for AL40B)
- 2. Touchscreen & Detection Area
- 3. Keyhole
- 4. Reset Button
- 5. Lockout symbol
- 6. Knob
- 7. Battery Cover
- 8. 9V Battery port

## **Basic Information**

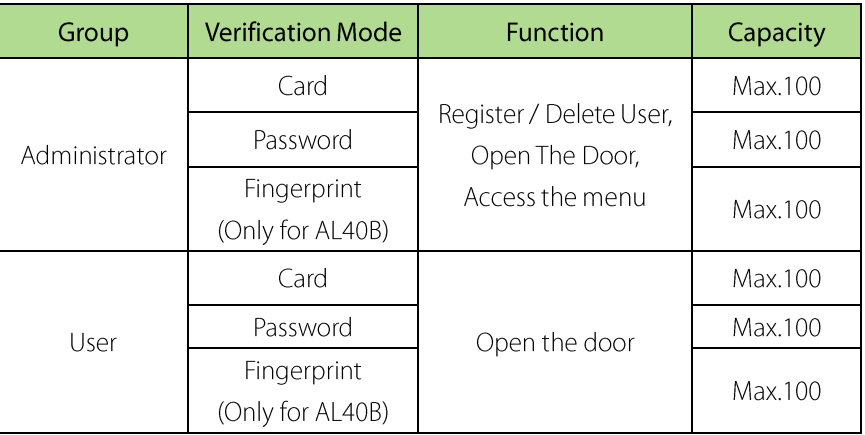

#### Note:

- $1<sub>1</sub>$ The maximum fingerprint/card/password capacity of lock is 100.
- $2.$ Password must be of six digits.

# Initialization

After installing the lock, you must perform initialization process as explained in below steps:

- $1<sub>1</sub>$ Press and hold the reset button, then remove one battery and place it back again, keep holding until the lock prompts "Restore to default settings, wait a moment."
- 2. And after 10 seconds, the lock will prompt "Complete", which means the initialization process is finished.

# **Random Password**

To protect the password, user may enter their password with random digits before or after, the maximum number of digits entered must be 32 or less.

For example: If the correct password is 123456, the random password can be 89123456807, 1234562363, 389123456, etc.

# **Low Battery Warning**

"Low battery, Replace the batteries !!" will prompt when the lock battery has low power. Note: Menu options cannot be accessed in low battery status.

# Lockout mode

Lockout mode means that only administrator can unlock the door from outside.

Enable: Press thumb on the indoor unit lockout icon for few seconds until you hear a long beep.

Disable: It can be disabled when an administrator unlocks the door from outside or by unlocking using the knob from inside.

# **9V Externai Battery**

A 9V externai battery is used to keep the lock operative when its battery is fully discharged.

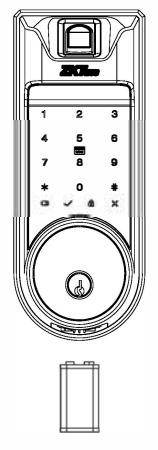

Note: The above battery must be a 9V alkaline battery (6LR61).

# **Emergency Mechanical Key**

The mechanical key is used to open the door in an emergency situation.

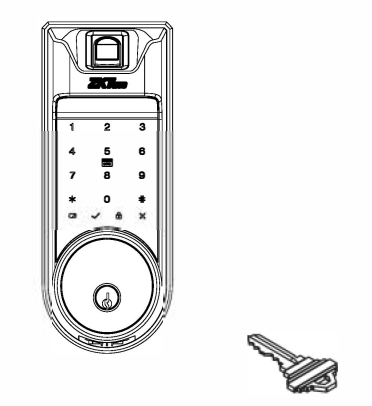

Note: Keep the mechanical key in a safe place.

#### **Register First Administrator**

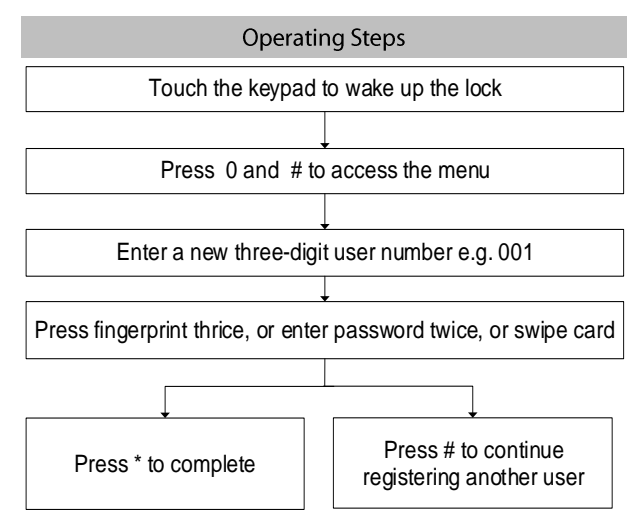

#### Note:

- 1. Verify card by swiping it over the detection area.
- Password must be of six digits.  $2.$
- Default user number is of three digits, e.g. 001.  $3.$
- 4. Press \* to cancel the registration.

# **Register another Administrator**

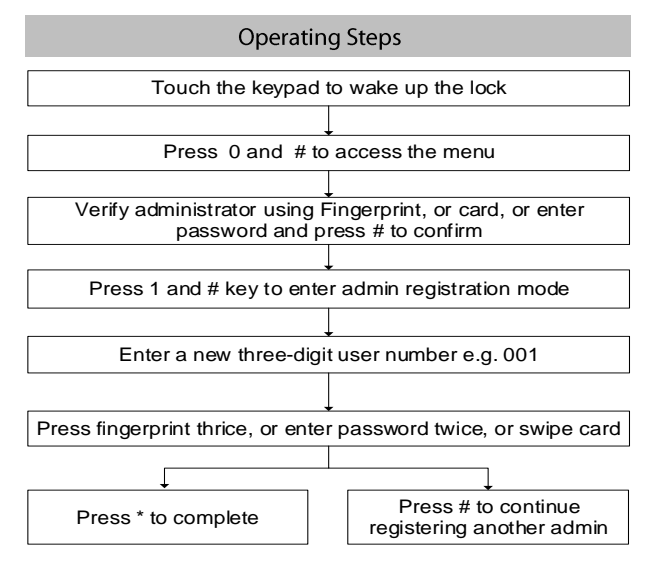

# **Register User**

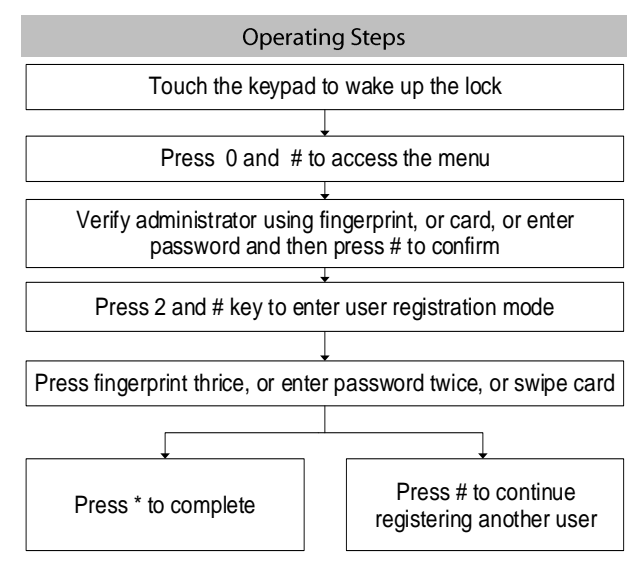

# <span id="page-14-0"></span>Delete Administrator

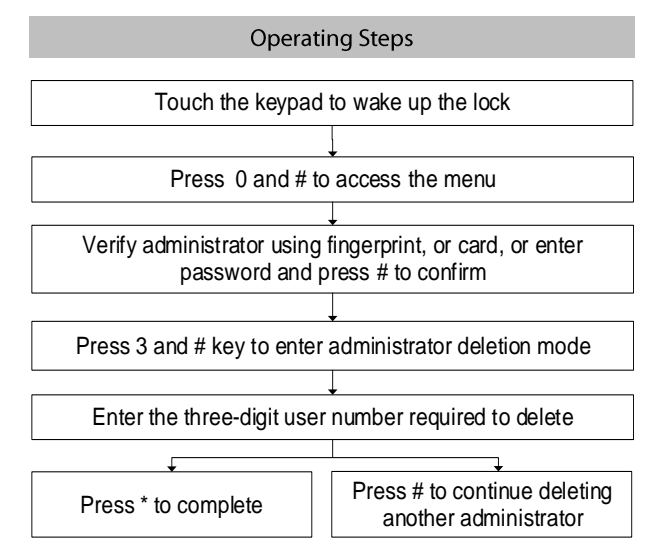

## <span id="page-15-0"></span>Delete User

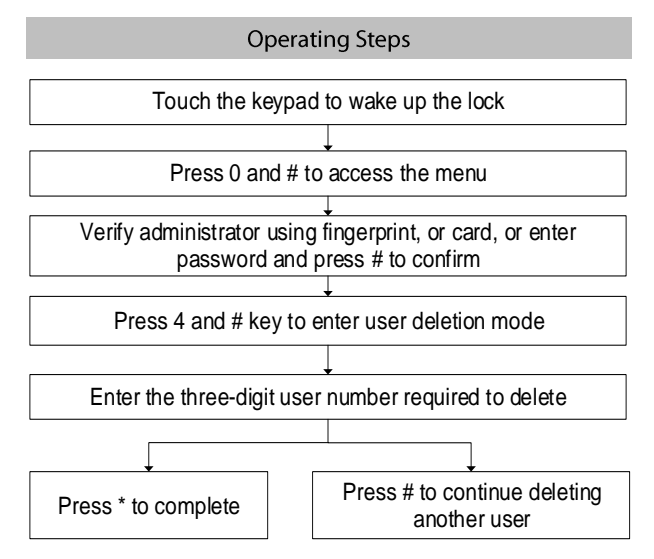

# <span id="page-16-0"></span>**Backup Enroll (User's additional verification details)**

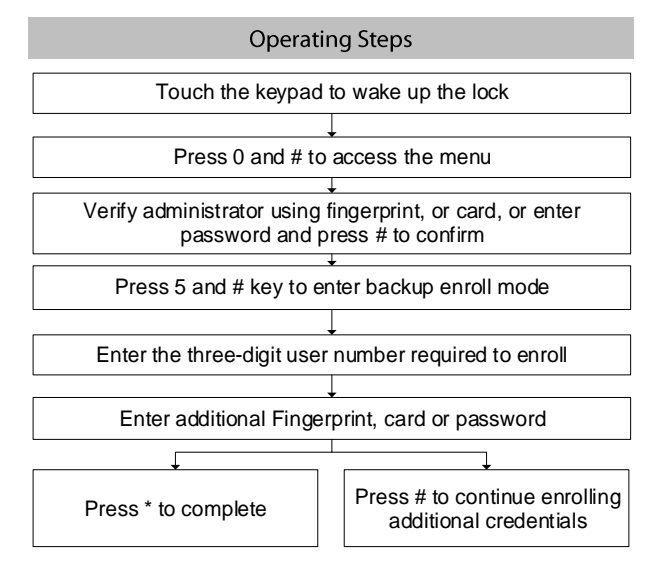

# <span id="page-17-0"></span>**Volume Setting**

The lock has three different volume modes: High volume mode, Low volume mode, and Silent mode

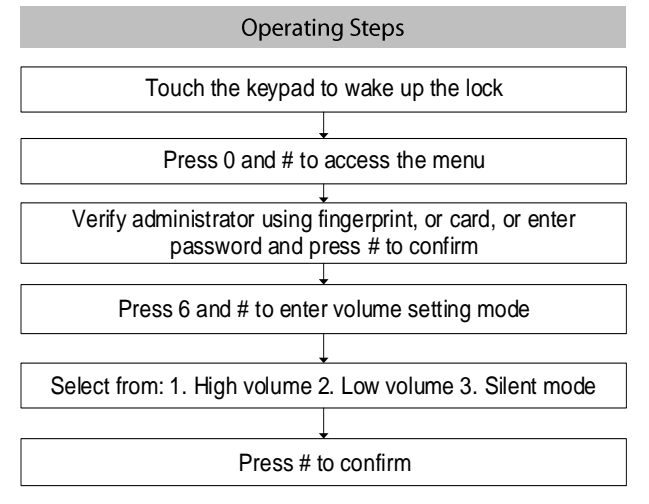

# <span id="page-18-0"></span>Setting

By default, the lock has one language, if you want the language combination, please contact our sales team. The lock can support English, Spanish and Portuguese.

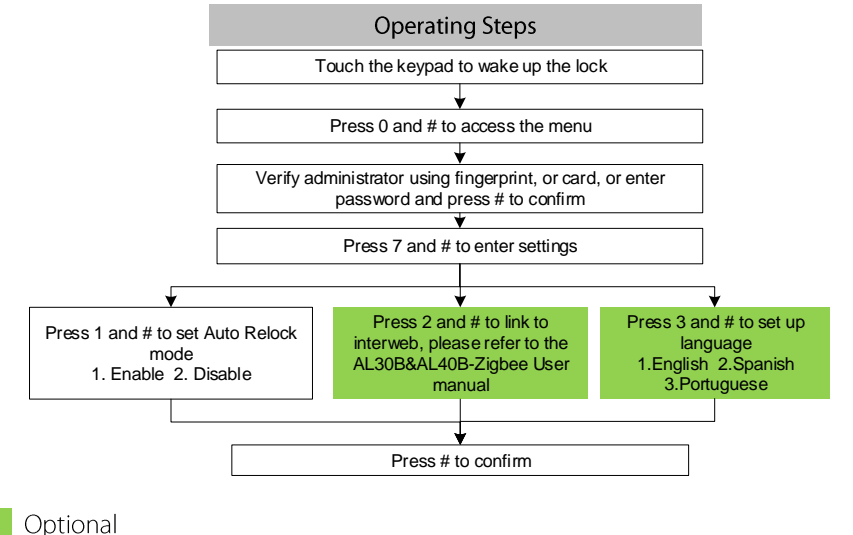

# <span id="page-19-0"></span>**Always Open Mode**

Always Open mode is to keep the door always unlocked, allowing people to pass in/out freely.

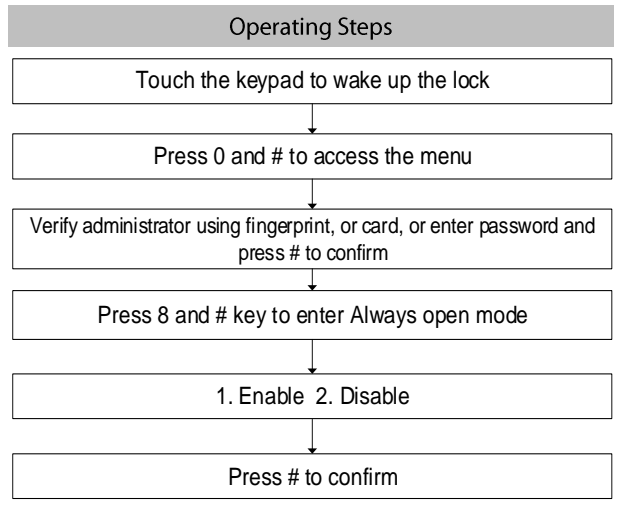

# <span id="page-20-0"></span>**Add Remote Key (Optional)**

The door can be unlocked by a remote control. This is an optional function.

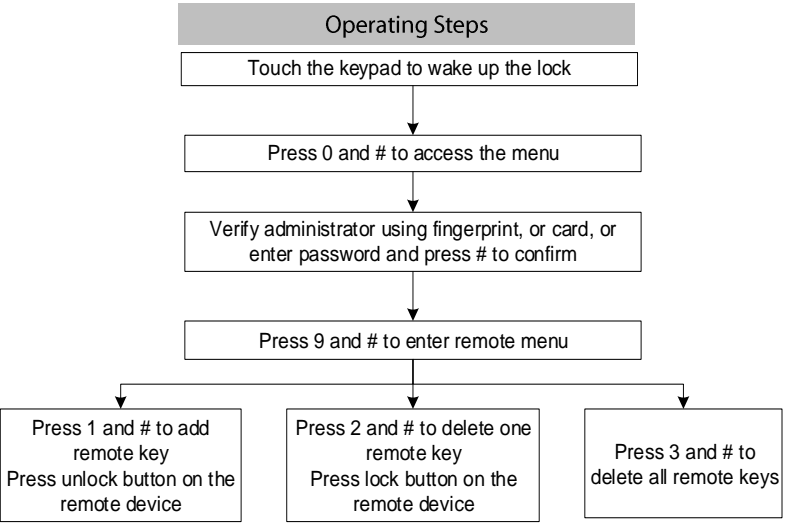

ZK Building, Wuhe Road, Gangtou, Bantian, Buji Town, Longgang District, Shenzhen China 518129 Tel: +86 755-89602345 Fax: +86 755-89602394 www.zkteco.com

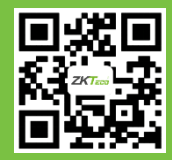

© Copyright 2018. ZKTeco Inc. ZKTeco Logo is a registered trademark of ZKTeco or a related company. All other product and company names mentioned are used for identification purposes only and may be the trademarks of their respective owners. All specifications are subject to change without notice. All rights reserved.